# Dell Vostro 270 Informationen zu Setup und Funktionen

### Informationen zu Warnhinweisen

WARNUNG: Durch eine WARNUNG werden Sie auf Gefahrenquellen hingewiesen, ΛN die materielle Schäden, Verletzungen oder sogar den Tod von Personen zur Folge haben können.

# Vorder- und Rückansicht

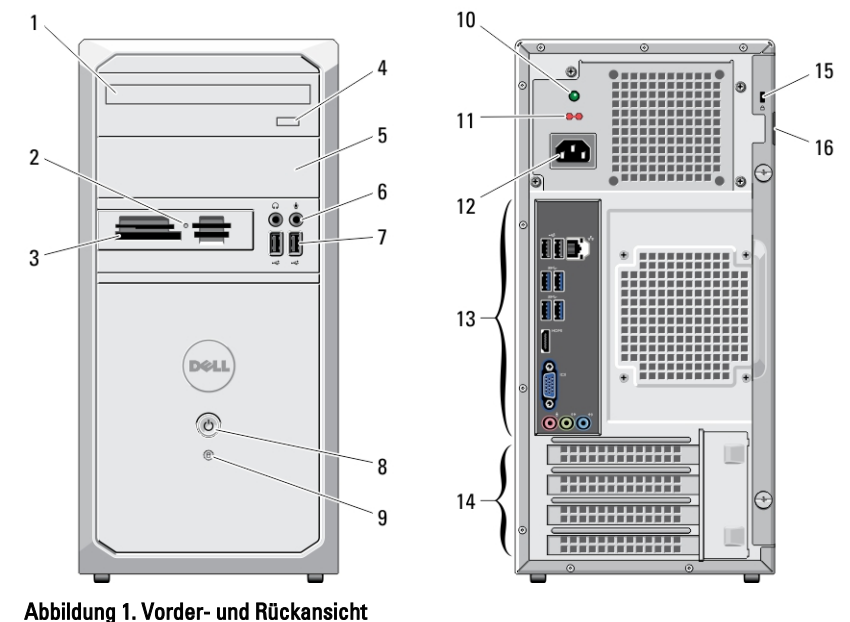

- 1. Optisches Laufwerk
- 2. Medienkartenleser-Statusanzeige
- 3. 19-in-1-Medienkartenleser (optional)
- 4. Auswurftaste für das optische Laufwerk
- 5. Optischer Laufwerksschacht
- 6. Mikrofon- und Kopfhöreranschlüsse

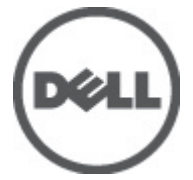

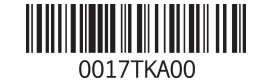

Vorschriftenmodell: D11M Vorschriftentyp: D11M002 2012 – 04

- 7. USB 2.0-Anschlüsse (2)
- 8. Betriebsschalter
- 9. Festplattenaktivitätsanzeige
- 10. Diagnoseanzeige Stromversorgung
- 11. Spannungswahlschalter
- 12. Netzkabelanschluss
- 13. Anschlüsse an der Rückseite
- 14. Erweiterungskartensteckplätze (4)
- 15. Sicherheitskabeleinschub
- 16. Halbringförmiger Bügel für ein Vorhängeschloss

## Rückseite

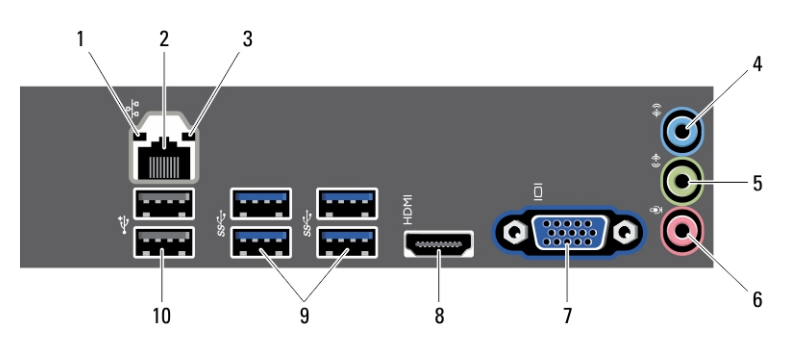

#### Abbildung 2. Rückansicht

- 1. Verbindungsintegritätsanzeige
- 2. Netzwerkadapteranschluss
- 3. Netzwerkaktivitätsanzeige
- 4. Leitungseingangsanschluss (Line-In)
- 5. Leitungsausgangsanschluss (Line-Out)
- 6. Mikrofonanschluss
- 7. VGA-Monitoranschluss
- 8. HDMI-Anschluss
- 9. USB 3.0-Anschlüsse (4)
- 10. USB 2.0-Anschlüsse (2)

### Setup-Kurzanleitung

WARNUNG: Bevor Sie gemäß den in diesem Abschnitt beschriebenen Anleitungen verfahren, lesen Sie zunächst die Sicherheitshinweise in der entsprechenden Dokumentation im Lieferumfang Ihres Computers. Weitere Informationen zu empfohlenen und bewährten Praktiken finden Sie unter www.dell.com/ regulatory\_compliance

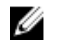

ANMERKUNG: Einige Komponenten sind möglicherweise nicht im Lieferumfang enthalten, wenn Sie sie nicht bestellt haben.

1. Schließen Sie den Bildschirm nur mit einem der folgenden Kabel an:

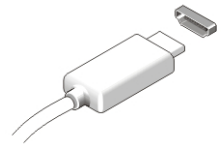

Abbildung 3. HDMI-Anschluss

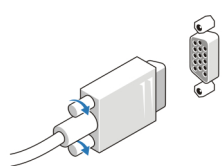

Abbildung 4. VGA-Anschluss

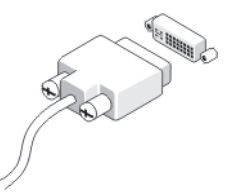

Abbildung 5. DVI-Anschluss (optional)

2. Schließen Sie die USB-Tastatur oder -Maus (optional) an.

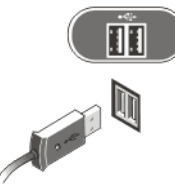

Abbildung 6. USB-Anschluss

3. Schließen Sie das Netzwerkkabel an (optional).

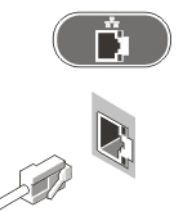

#### Abbildung 7. Netzwerkanschluss

4. Schließen Sie das/die Netzkabel an.

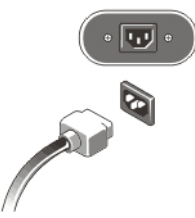

Abbildung 8. Anschließen der Stromversorgung

5. Drücken Sie die Betriebsschalter am Bildschirm und am Computer.

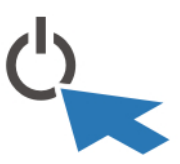

Abbildung 9. Einschalten der Stromversorgung

# Technische Daten

**ANMERKUNG:** Die angebotenen Konfigurationen können je nach Region variieren. Die folgenden Angaben enthalten nur die technischen Daten, die laut Gesetz im Lieferumfang Ihres Computers enthalten sein müssen. Weitere Informationen zur Konfiguration Ihres Computers erhalten Sie, indem Sie auf Start → Hilfe und Support klicken und die Option zum Anzeigen von Informationen über Ihren Computer auswählen.

#### Stromversorgung

Ø

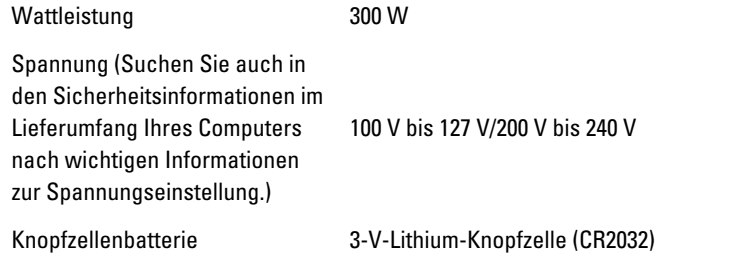

ANMERKUNG: Die Wärmeabgabe wird anhand der Wattleistung der Stromversorgung bestimmt.

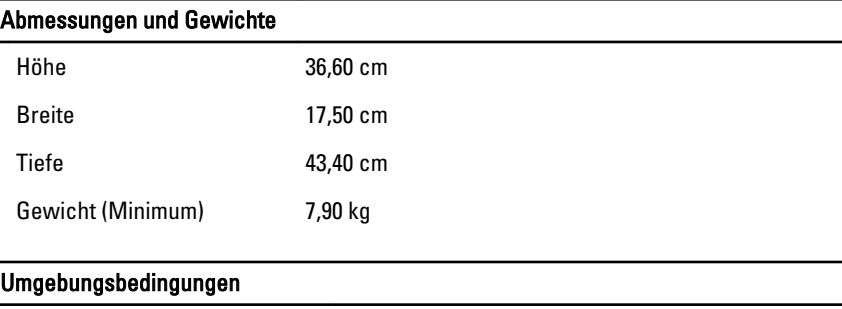

Betriebstemperatur: 10 °C bis 35 °C

# Weitere Informationen und Ressourcen

In den im Lieferumfang Ihres Computers enthaltenen Dokumenten mit Sicherheitshinweisen und Zulassungsinformationen sowie auf der Regulatory Compliance Website (Website mit weiteren Informationen zu Betriebsbestimmungen) unter www.dell.com/regulatory\_compliance finden Sie weitere Informationen zur:

- Bestmöglichen Einhaltung der Sicherheitsrichtlinien
- Zulassungszertifizierung
- Ergonomie

Unter www.dell.com finden Sie weitere Informationen zu:

- Garantie
- Verkaufs- und Lieferbedingungen (nur für die USA)
- Endbenutzer-Lizenzvereinbarung

Weitere Informationen zu Ihrem Produkte finden Sie unter support.dell.com/manuals.

## Information para NOM (únicamente para México)

Die folgenden Informationen beziehen sich auf die in diesem Dokument beschriebenen Geräte und entsprechen der mexikanischen Norm (NOM).

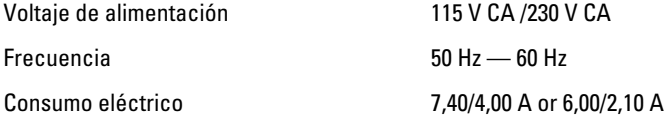

#### Irrtümer und technische Änderungen vorbehalten. **©** 2012 Dell Inc. Alle Rechte vorbehalten.

Die Vervielfältigung oder Wiedergabe dieser Unterlagen in jeglicher Weise ohne vorherige schriftliche Genehmigung von Dell Inc. ist strengstens untersagt.

In diesem Text enthaltene Marken: Dell™, das DELL Logo, Dell Precision™, Precision ON™, ExpressCharge™, Latitude™, Latitude ON™, OptiPlex™, Vostro™ und Wi-Fi Catcher™ sind Marken von Dell Inc. Intel®, Pentium®, Xeon®, Core™, Atom™, Centrino® und Celeron® sind eingetragene Marken oder Marken der Intel Corporation in den USA und/oder anderen Ländern. AMD® ist eine eingetragene Marke und AMD Opteron™, AMD Phenom™, AMD Sempron™, AMD Athlon™, ATI Radeon™ und ATI FirePro™ sind Marken von Advanced Micro Devices, Inc. Microsoft®, Windows®, MS-DOS®, Windows Vista®, die Windows Vista-Startschaltfläche und Office Outlook® sind Marken oder eingetragene Marken der Microsoft Corporation in den USA und/oder anderen Ländern. Blu-ray Disc™ ist eine Marke im Besitz der Blu-ray Disc Association (BDA), die für die Nutzung auf Datenträgern und Playern lizenziert ist. Die Bluetooth®-Wortmarke ist eine eingetragene Marke im Besitz von Bluetooth® SIG, Inc. und jedwede Nutzung der Marke von Dell Inc. unterliegt der Lizenz. Wi-Fi® ist eine eingetragene Marke von Wireless Ethernet Compatibility Alliance, Inc.

Andere in diesem Dokument möglicherweise verwendete Marken und Handelsnamen beziehen sich auf die entsprechenden Eigentümer oder deren Produkte. Dell Inc. erhebt keinen Anspruch auf Marken und Handelsbezeichnungen mit Ausnahme der eigenen.